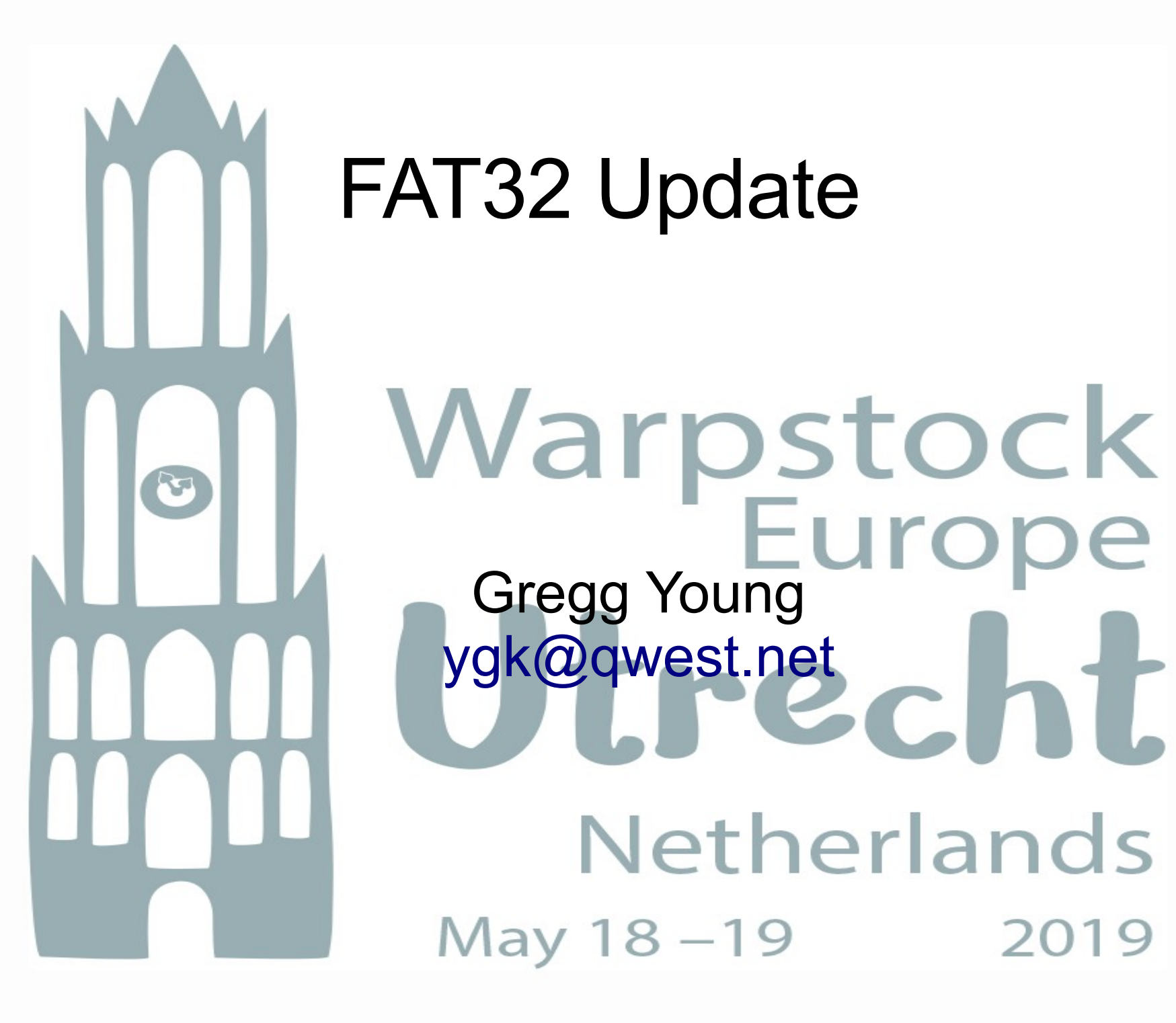

### *FAT32 Issues*

- **Cache not working**
- ➲ Intaller's placement of directives in Config.sys
- ➲ Chkdsk doesn't return correct error code.
- **⇒ PMChkdsk hang**
- ➲ Exclude drives from cache
- **Compiler optimizations**

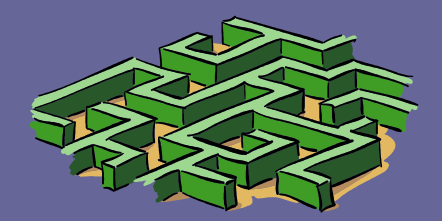

*Cache*

- ➲ Cache was turned off in Netlabs revision 136.
- **→ AN version is based on Netlabs revision** 360 plus some later code.
- ➲ Data Segments and the Watcom compiler
- **<sup>●</sup>** Benchmark shows
	- Hard disk no cache 750 kb/sec with cache 3000 kb/sec
	- Thumb drive no cache 65 kb/sec with cache 2000 kb/sec
- **⊃** It traps on some systems under load <del>s</del>

### *Installer Issues*

- **On clean install IFS statement incorrectly** placed at bottom of config.sys
	- Fortunately this was a typo in the wis file easily fixed
	- Telling it what line to follow is more problematic
- ➲ Uninstalling the Netlabs version
	- On uninstall \os2 is removed from PATH and \os2\dll is removed from LIBPATH

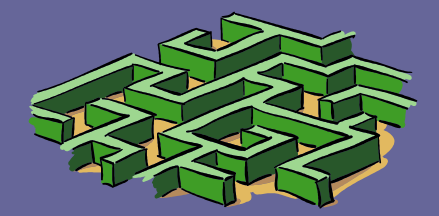

### *Chkdsk Issues*

### ➲ Chkdsk doesn't fix mismatched FATs

- However it returned 0 after the error
	- Result AN removables would report the drive mounted successfully
- Now it returns 4 as it always should have
	- Result AN Removables returns an error
- Unfortunately PMChkdsk ignores all this and seems to hang forever when it happens.
	- Just close PMChkdsk and Chkdsk from command line to see the error.

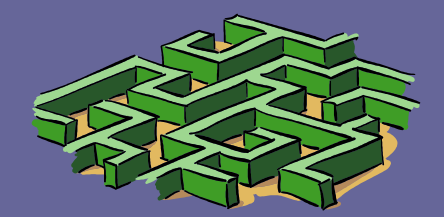

### *Other Issues*

#### **⇒ Excluding drives.**

● SSDs and Ram drives actually run slower with the cache.

#### ● -exclude:listofdriveletters

- Doesn't work for removables
- **⇒ Compiler options** 
	- Netlabs FAT32 built without optimizations
		- Still experimenting with various options.

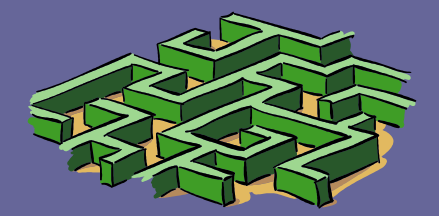

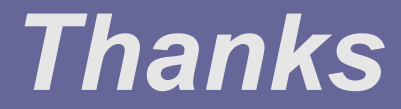

Questions

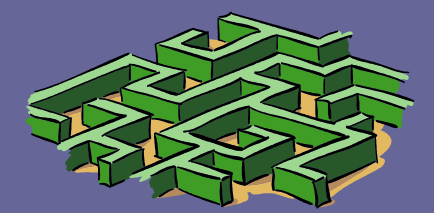

# ArcaOS Tips and Tricks Warpstock<br>Europe [ygk@qwest.net](mailto:ygk@qwest.net)Netherlands May 18-19 2019

# *Must have update*

#### ➲ ACPI 3.23.10

- Fixes an inter process communication issue on fast multiprocessor machines
	- **Hang on switch to full screen**
	- Hang on starting a video with an audio stream playing
	- **Hangs related to Firefox and Seamonkey**
	- **Probably others**
- ➲ ACPI 3.23.11

● Allows ACPI to load and run on more systems.

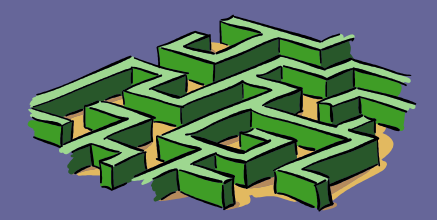

### *ArcaOS Install PreBoot menu*

- ➲ If you aren't using an external USBDVD drive
	- Set USB CD drives to 0
	- USB Floppies
- $\Rightarrow$  If you have a driver trap
	- select edit config.sys and rem it out.
	- Alt-F2/F4 and verbose boot

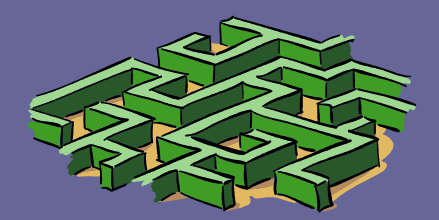

### *ArcaOS Install*

#### **⊃ Peer Networking**

- **Make sure you install Netbios or Netbios over** TCP/IP
- It can be used with Samba if you use Netbios
	- Port conflict with Netbios over TCP/IP
- ➲ USB 2 port verses controller

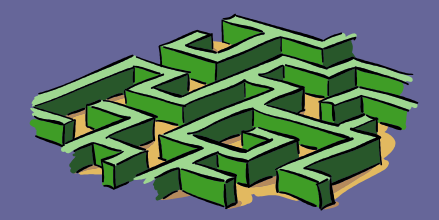

### *ArcaOS Install*

#### ➲ AltBoot

- ➲ Install from USB stick
- ➲ DFSee disk image (1899 mb)
- ➲ Create from Mac, Windows, Linux or OS2
- ➲ AOSBOOT.CMD
	- Mount image run to install from HD volume

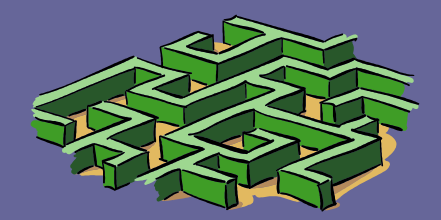

# *Config.sys*

- ➲ Remove the drivers you don't need
	- PRINT01.SYS Parallel port
	- **IBM1FLPY.ADD** Floppy drives
	- USBPRT.SYS USB printer
	- FAT32.IFS/CACHEF32.EXE Fat 32
- ➲ Don't remove duplicate USB base drivers
	- **· USBXHCD.SYS**
	- USBEHCD.SYS
	- USBUHCD.SYS
	- USBOHCD.SYS

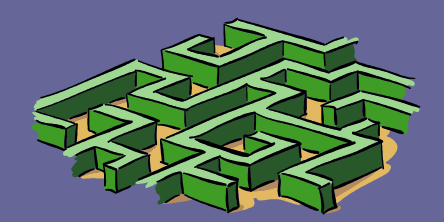

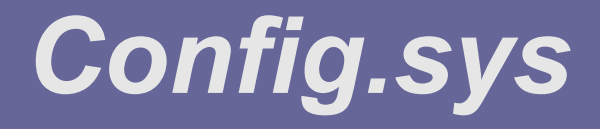

#### ➲ Protect only (No Dos or Win 3)

- Network related V-drivers (and probably some others) are still install.
- Dos.sys is still needed

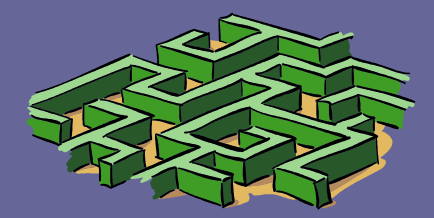

# *Config.sys*

#### ➲ The Shell Game

- I use 4OS2 as my build shell(OS2 SHELL)
	- It has some problems with some VMREXX programs
	- ANPM install fails using it
	- ArcaMapper behaves badly with it.
	- It is not supported for Arca Noae drivers
	- It is easy to change back to CMD when I need to
	- We have the source so we can fix things
	- http://trac.netlabs.org/4os2

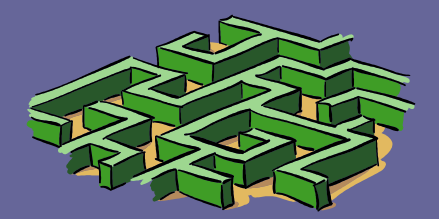

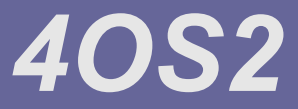

**⊃ SET DIRCMD=/v** ➲ Aliases ➲ 4OS2.INI ➲ 4START.CMD ● Options2.exe

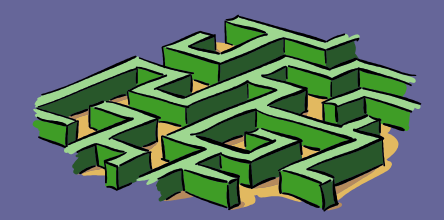

# *Config.sys*

 **● Command line switches** ● IFS=J:\OS2\BOOT\FAT32.IFS /CACHE:2048 /H /Q /AC:\* /LARGEFILES /EAS /FAT /EXFAT ● /EAS is broken in the early .10 versions Cache broken since .10 beta 7 still not working ● BASEDEV=OS2AHCI.ADD /N /F • May speed drive access ➲ VIRTUALADDRESSLIMIT ● 1024 – 3072

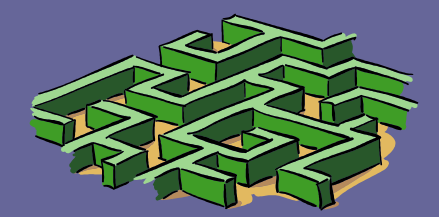

# *MMRE and Injoy*

#### ➲ Very slow

- ➲ Lacks ReceiveChain
- ➲ A fix is in testing on the Injoy side
- **Other MM drivers may have same problem**

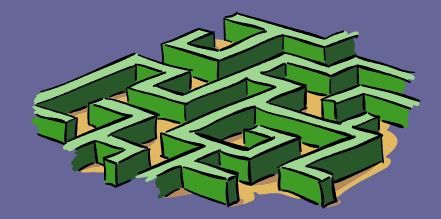

# *Config.sys*

#### ➲ DOS what do I change/add

- DOS=LOW,NOUMB DOS=HIGH,UMB
	- Traps if DEVICE=H:\OS2\MDOS\VXMS.SYS /UMB is also set
- Add VCOMPAT.SYS or V2GB.SYS
	- <http://hobbes.nmsu.edu/h-search.php>? key=vcompat&pushbutton=Search
	- http://www.tavi.co.uk/os2pages/v2gb.html
- SHELL=PATH/4DOS.COM
	- <https://www.4dos.info/v4dos.htm>

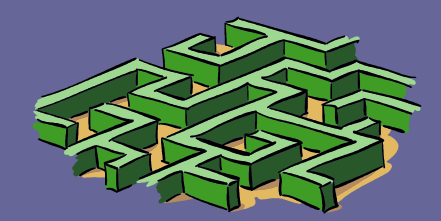

### *Dos Video issues*

#### ➲ VVGA.SYS

- /nodisplay /nowinbgnd /nowincmd /nowinnotify /dual /int10off /debug
- ➲ VSVGA.SYS /int10textgrfxsafe
	- May need: mode co80 cls in Autoexec.bat
		- VVGA switches plus /bgexec /int10restoremode /int10restoremods /int10restoreregs /int10restorebank /int10bgndvgamode /noint10restoremode /noint10restoremods /noint10restoreregs /noint10restorebank /noint10bgndvgamode /int10textgrfxsafe
- ➲ VXGA.SYS
	- Doesn't seem to be a valid driver

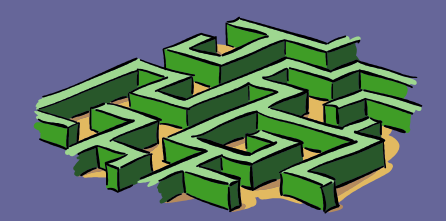

### *Dos Video issues*

- $\overline{\bullet}$  On some systems you can open a full screen session and then switch to a window
	- Some systems trap on opening full screen sessions of any kind.
		- **Fixed with ACPI 3.23.10**
- ➲ Problems with WinOS2 windowed session can sometimes be fixed by changing the "Video" setting for the WinOS2 sessions

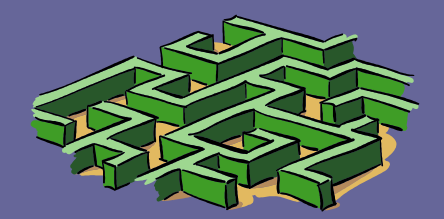

# *Config.sys Utilities*

# ➲ Logical Config.Sys Sort, by Doug Bissett

- [http://hobbes.nmsu.edu/h-search.php?](http://hobbes.nmsu.edu/h-search.php) key=lcss&pushbutton=Search
- ➲ Cfgtool
	- [http://hobbes.nmsu.edu/h-search.php?](http://hobbes.nmsu.edu/h-search.php) key=cfgtool&pushbutton=Search
	- Old but still makes some good suggestions

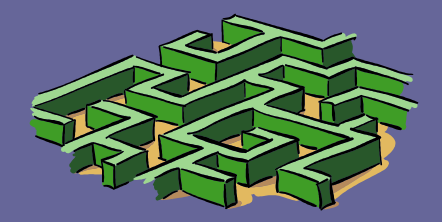

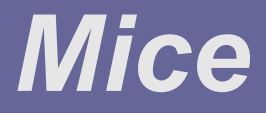

#### ➲ Amouse vs Smouse ● ThinkPads ➲ Multipt.exe ● WPCONFIG.DLL

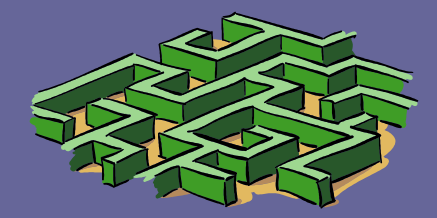

### *A New Loader*

#### ➲ OS2LDR.CFG

- Can create a RAM disk above the 4 gig limit
	- $\bullet$  RAMDISK = HPFS Z:
	- RAMDISKNAME = RamDisk
	- Use for Temp directory
		- RUN=X:\OS@\CMD.EXE /C md Z:\temp
		- Set TEM=Z:\temp
		- Set TMP=z:\temp
- Can limit memory use
	- $\bullet$  MEMLIMIT = 512
	- Trap dumps

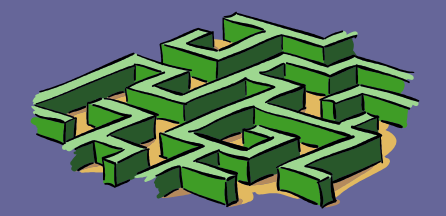

### *Xcenter*

**● ISwitcher plugin or stand alone** ● Winlist if you use lSwitcher stand alone **● Remove unused plugins** ● XWLan • Only needed for WIFI. ● Older versions don't unload when Xcenter is closed • Xcenter very slow in opening ● Unlock rename restart desktop or reboot ● Part of Desktop process **● Add to screen boarder** 

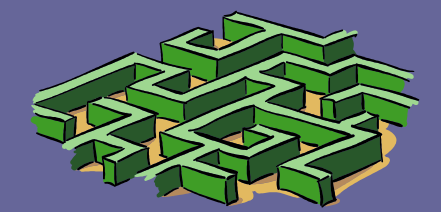

### *ANXWP vs XWP*

#### **⇒** Reboot to options

- It works with Airboot but doesn't give a list of partitions
- setboot /iba:"eCS-N"
- ➲ Turbo Folders
	- Changes the behavior of associations
	- Assoedit
		- <http://hobbes.nmsu.edu/h-search.php>? key=assoedit&pushbutton=Search
	- Settings Object

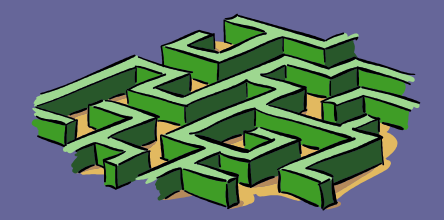

- ➲ There are two ways to restart the Samba shares
	- Use Netdrive's volume persistence (not Autostart)
		- Turn it on before mounting any drives
		- PersistentVolumeConfiguration = volumes.cfg
		- Unremark it in ?:\Programs\NDFS\ndctl.cfg
	- Autostart minimized on startup means a visible rectangular window with a throbber annoyingly on the screen.
	- **Autostart generally manages to throw an error** dialog about something failing to load
	- Don't use both

 **● Shares and/or Server not shown** 

- Update the hosts file to list all the servers before starting ArcaMapper
	- Need to make sure server always has same IP address
- Setup a local DNS
- ➲ When using 4OS2 it hangs on rescan
	- Kill the background samba process

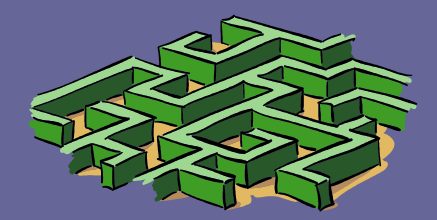

- **<sup>●</sup> Advanced mount options** 
	- All options are selected by default
	- **They are mutually exclusive**
	- Their location is unintuitive
- ➲ Smb.conf
	- ArcaMapper doesn't load its setting from Smb.conf
	- It overwrites the existing Smb.conf if you save.
	- Verbose log files may quickly fill a volume

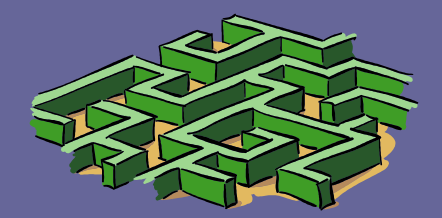

- **Network Printing isn't supported** 
	- Use the smb printer port (install with Print Manager)
	- Smbprint.exe doesn't work with parallel port attached printers
		- You can use Print.exe (os2 utility)
			- However it doesn't delete the spooled files which will fill the drive
			- Scheduled cmd to delete these

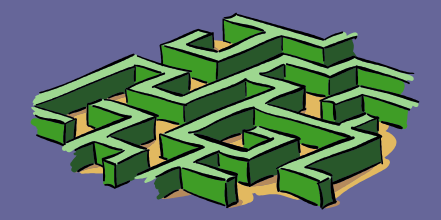

# *Highmem*

- ➲ Mozilla apps, AOO and ClamAV
- ➲ Highmem.exe (included with AOO)
- ➲ Exehdr.exe (Installed with ArcaOS)
- ➲ Warnings about stability
- ➲ Why not everything?
- ➲ Memory not releases on close
	- Use turbos

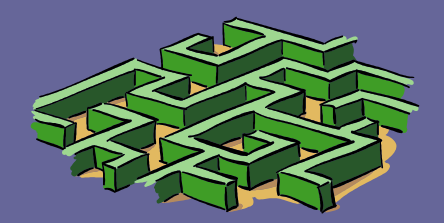

# *Hide floppy icons*

### **⇒** Drives folder properties

- Include tab
	- Add
		- **•** Attribute: Object Title
		- Comparison type: is equal to
		- Comparison value: Drive A
- Repeat for drive B
- $\supset$  FM/2
	- Add /AB %\* as command line parameters

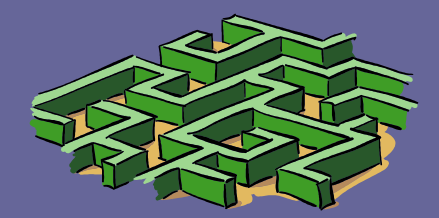

# *Clock Sync*

- ➲ The correct time
- ➲ Daytime as a backend
- **Can use to update** your time zone settings

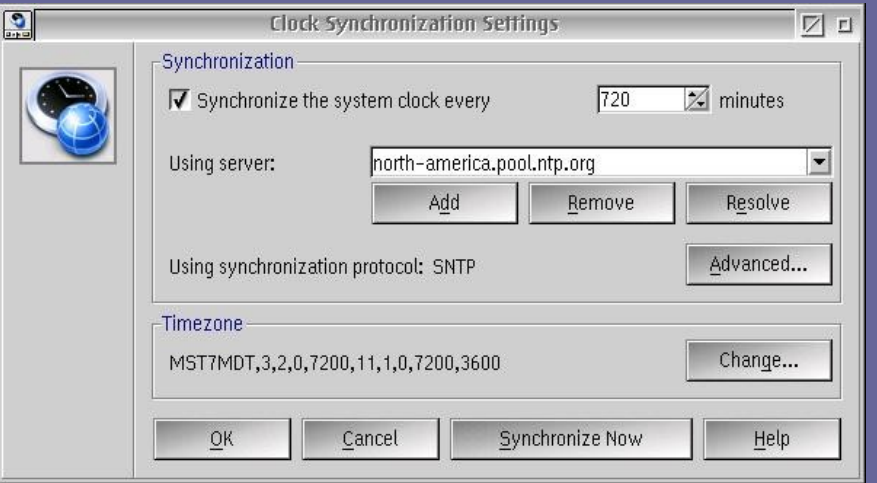

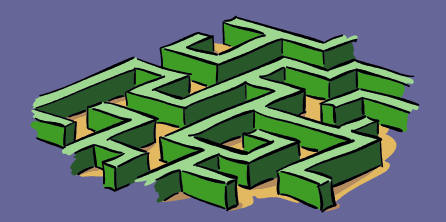

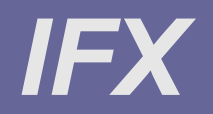

- **Cleans INI file han**dles
- ➲ Backup and restore
- ➲ Not a replacement for full featured INI cleaners/checkers

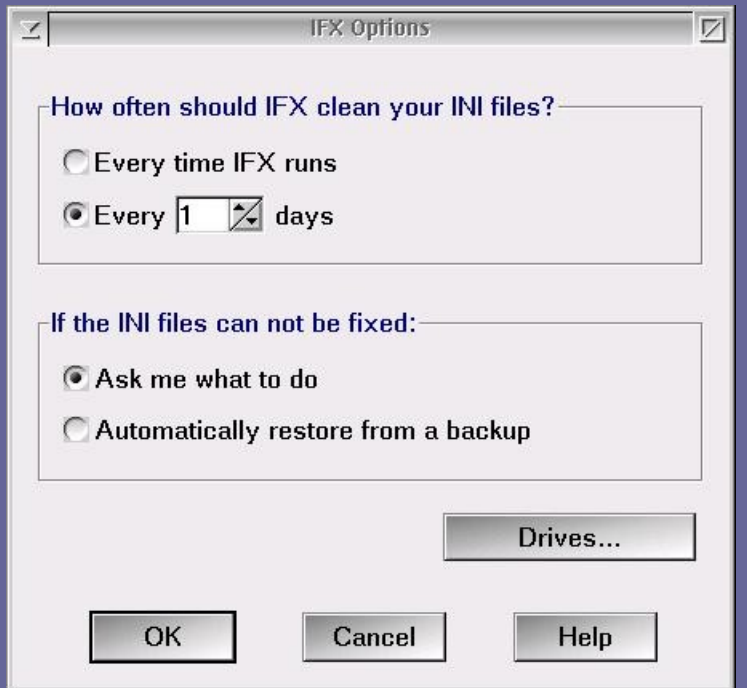

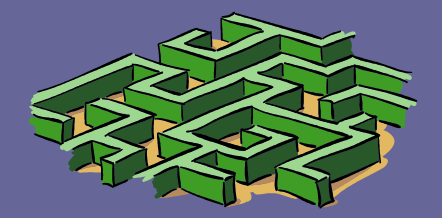

# *INI file checkers*

### ➲ Checkini

- [http://hobbes.nmsu.edu/h-search.php?](http://hobbes.nmsu.edu/h-search.php) key=checkini&pushbutton=Search
- **Cleanini** 
	- [http://hobbes.nmsu.edu/h-search.php?](http://hobbes.nmsu.edu/h-search.php) key=cleanini&pushbutton=Search
- ➲ UniMaint
- <http://jaread.net/software/pages/download.html> ➲ RWS
	- [http://hobbes.nmsu.edu/h-search.php?](http://hobbes.nmsu.edu/h-search.php) key=rws080&pushbutton=Search

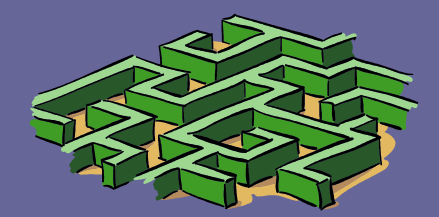

# *Useful Utilities*

- **⊃ Clipview**
- **Screen Capture util**ity
- Gotcha
- **⇒ Simple Calendar**
- ➲ Lswitcher
- ➲ NCFTP
- ➲ OO

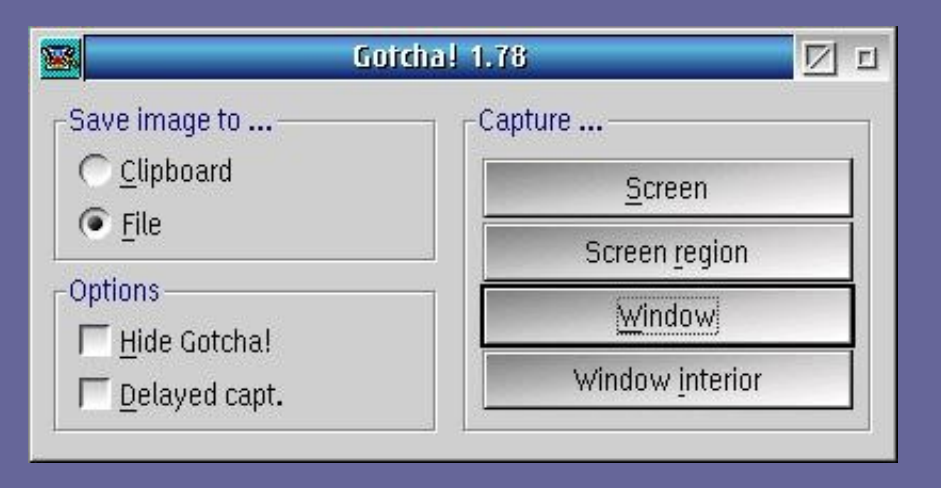

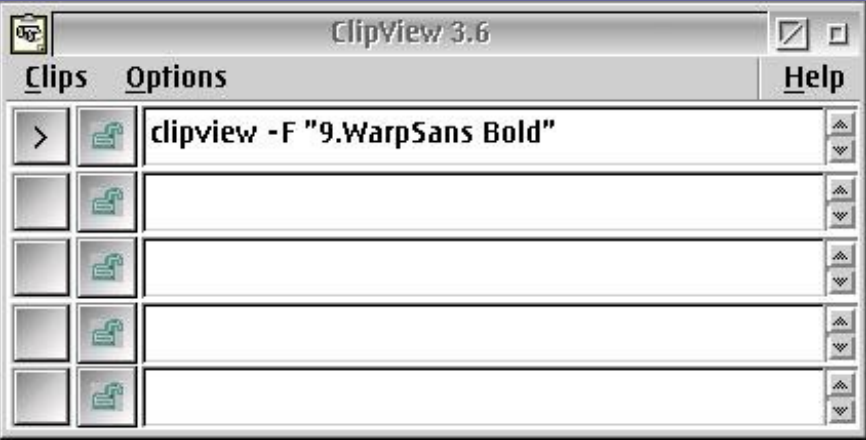

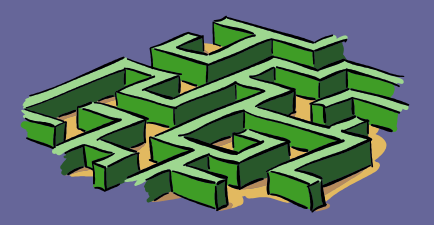

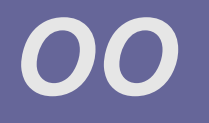

#### ➲ A text-mode utility for working with the WPS ➲ Use it at the commandline or in scripts to • open, locate, and list objects, get info about

- them, assign setup strings to them, and more.
- ➲ Can perform all of the WPS tasks that used to require REXX.
	- oo's alternatives are more powerful because they work with any object, not just files or folders.

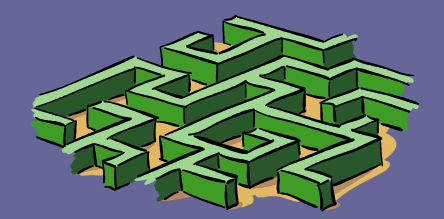

# **Gotcha!**

- Screen capture utility
- Gotcha Quiet captures "Print Screen" keys
- Alt+Print Screen = settings
	- Screen/region/window/interior
	- Clipboard/file
	- Multiple capture formats
	- Auto name
	- Delay (allows opening a menu)
	- Initiate capture

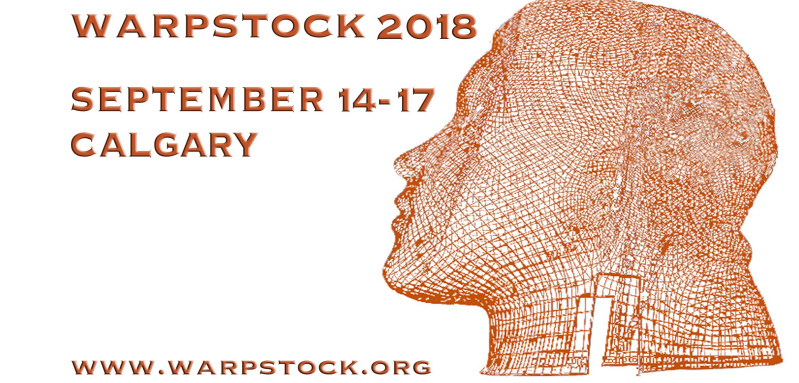

# **Gotcha!**

- $\bullet$  Ctrl + Print Screen = Capture to clipboard
- Print Screen/Shift + Print Screen = Capture to file
- Design questions
	- Should a command line switch be provide so Print Screen prints to printer?
	- Should the setting window automatically reopen after a manual screen capture?**WARPSTOCK 2018**

**SEPTEMBER 14-17 CALGARY** 

# **lSwitcher**

- Task switcher
- Freestanding or Xcenter plugin
- Group/Icon only
- Priority
- Switch/Min-Max/Tile/Cascade/Close/Kill
- Popup

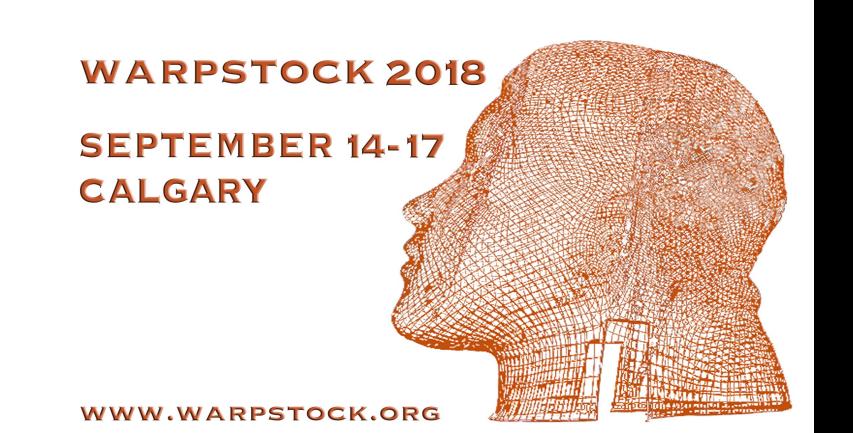

# **Lucide**

- Why does it take so long to fix my bug
	- Trap on opening large PDF
	- **Problem is with Poppler not Lucide**
	- Fix Poppler (and load issues with Lucide)
	- Poppler is updated as part of the fix
	- Update breaks Lucide
	- Update Lucide to compile with new Poppler
	- Poppler traps with FPU issue
	- **SEPTEMBER 14-17** I get paid nothing. The Poppler maintainer is dependent on your donations.

Slide 41 of 42

'ARPSTOCK 2018

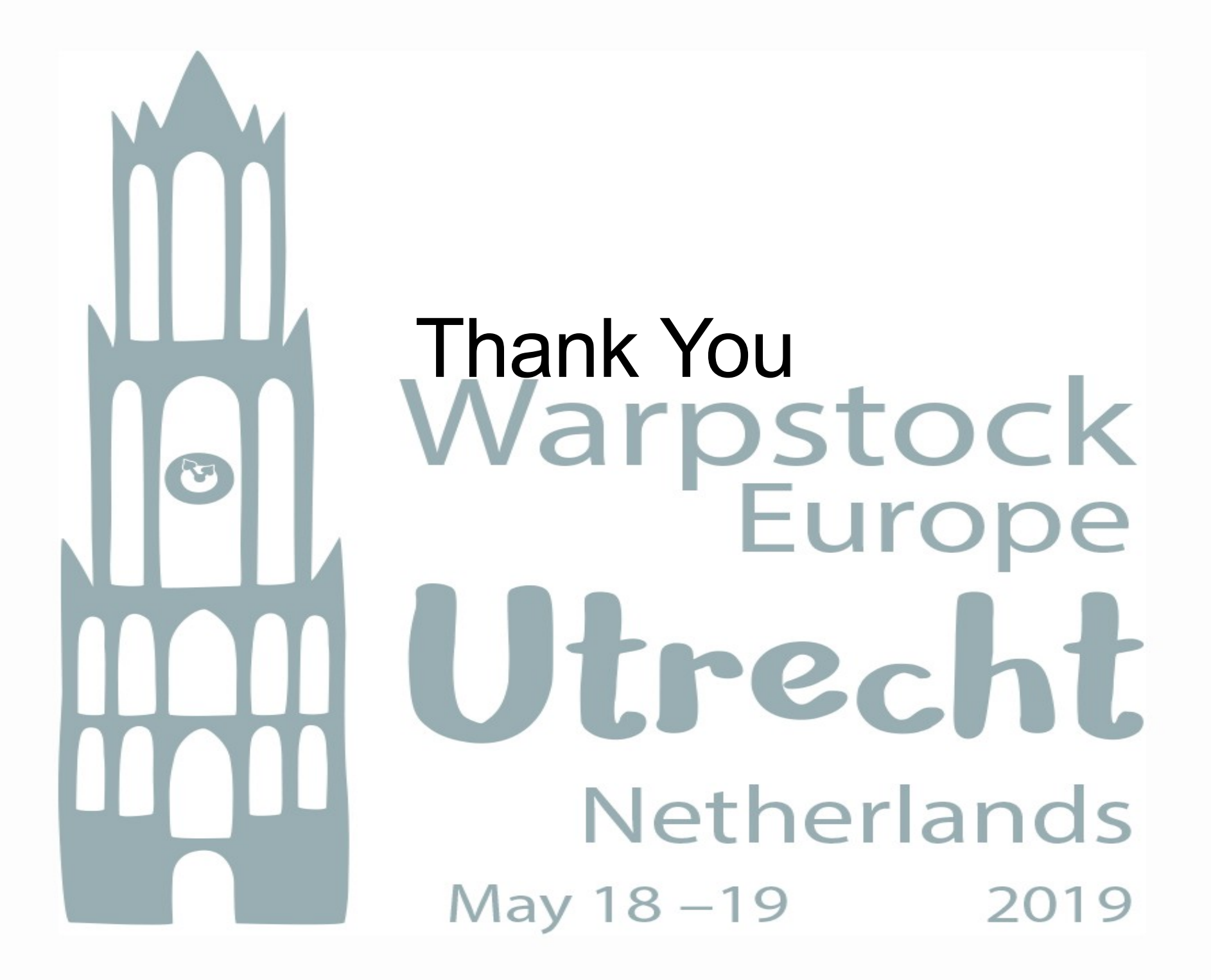